# **Dateien & Bilder**

## **Nextcloud**

Die Dateien und Bilder werden auf dem von stuvus gehosteten Nextcloud-Server gespeichert.

Interner Link zum Nextcloud-Ordner "Arbeitskreise/MitMachGarten":<https://nextcloud.stuvus.uni-stuttgart.de/index.php/f/2334416>

## **Zugriff**

Für den Zugriff ist ein stuvus-Account notwendig.

Nextcloud funktioniert so wie Dropbox, Google Drive, etc. Es kann also sowohl über den Browser als auch über einen Client zur Synchronisation auf die Dateien zugegriffen werden.

### **Öffentlicher Link**

Bei Bedarf können öffentliche Links erstellt werden, so dass kein stuvus-Account für den Zugriff notwendig ist.

#### **Synchronisation mit Nextcloud-Client**

Den Nextcloud-Client könnt ihr hier herunterladen: <https://nextcloud.com/install/#install-clients>

Serveradresse: [nextcloud.stuvus.uni-stuttgart.de](http://nextcloud.stuvus.uni-stuttgart.de/) Anmeldung erfolgt mit eurem stuvus-Account.

Beim Nextcloud-Client können dann in den "Settings" sogenannte "Folder Sync Connections" angelegt werden. Hier mal ein mögliches Beispiel:

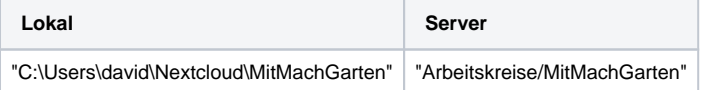